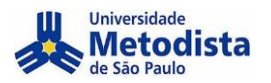

## **PASSO A PASSO – SUBMISSÃO**

Siga as informações abaixo para realizar o cadastro no XXIII Congresso Metodista de Produção e Iniciação Científica:

**Acesse o site e realize seu [Login](http://www.metodista.br/congressos-cientificos/index.php/index/index/login)**

**Caso não tenha cadastr[o clique aqui](http://www.metodista.br/congressos-cientificos/index.php/index/index/user/account)**

**Caso tenha esquecido sua senha[, clique aqui](http://www.metodista.br/congressos-cientificos/index.php/index/index/login/lostPassword)**

# Universidade Metodista de São Paulo

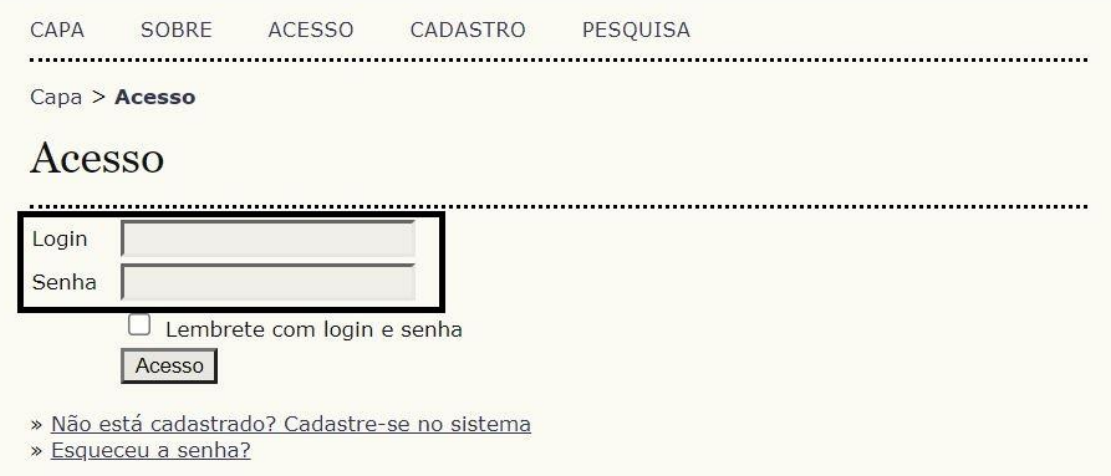

## **Caso não tenha cadastro**

**Clique em "cadastre-se no sistema" para criar seu login**

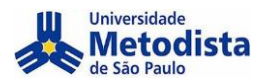

# Universidade Metodista de São Paulo

 $CAPA$ SOBRE ACESSO CADASTRO

PESQUISA

Capa > Usuário > Cadastro

### Cadastro

Escolha em qual conferência realizar o cadastro:

- XXIII Congresso Metodista de Produção e Iniciação Científica
- · XXII Congresso Metodista de Produção e Iniciação Científica
- · XXI Congresso Metodista de Iniciação e Produção Científica
- · XX CONGRESSO METODISTA DE INICIAÇÃO E PRODUÇÃO CIENTIFICA E XX SEMINARIO DE EXTENSÃO
- · II ENCONTRO PARFOR DE PESQUISA -CAPES/METODISTA E II ENCONTRO PIBID DE PESQUISA -
- CAPES/METODISTA
- · XIX CONGRESSO METODISTA DE INICIAÇÃO E PRODUÇÃO CIENTÍFICA XIX SEMINÁRIO DE EXTENSÃO
- XIV SEMINÁRIO PIBIC/UMESP DE PESQUISA IV SEMINÁRIO PIBITI/UMESP
- Congresso da Escola de Ciências Médicas e da Saúde
- · II ENCONTRO PARFOR DE PESQUISA -CAPES/METODISTA E II ENCONTRO PIBID DE PESQUISA -CAPES/METODISTA
- · XII SEMINÁRIO PIBIC/UMESP DE PESQUISA II SEMINÁRIO PIBITI/UMESP · XVIII CONGRESSO METODISTA DE INICIAÇÃO E PRODUÇÃO CIENTÍFICA - XVII SEMINÁRIO DE EXTENSÃO - XII
- SEMINARIO PIBIC/UMESP

Selecione a conferência referente a sua área.

# ÁREAS DE CONHECIMENTO

CAPA **SOBRE** ACESSO CADASTRO PESQUISA **CONFERÊNCIAS ATUAIS** Capa > XXIII Congresso Metodista de Produção e Iniciação Científica > Cadastro

## **CADASTRO**

Escolha em qual conferência agendada realizar o cadastro:

- · BIOLÓGICAS E SAÚDE
- 
- $\begin{tabular}{ll} \multicolumn{2}{l}{{\small\textbf{COMUNIC}}}\label{tab:2} \multicolumn{2}{l}{\textbf{COMUNIC}}\end{tabular} \begin{tabular}{ll} \multicolumn{2}{l}{\textbf{COMUNIC}}\end{tabular} \begin{tabular}{ll} \multicolumn{2}{l}{\textbf{COMUNIC}}\end{tabular} \begin{tabular}{ll} \multicolumn{2}{l}{\textbf{COMUNIC}}\end{tabular} \begin{tabular}{ll} \multicolumn{2}{l}{\textbf{COMUNIC}}\end{tabular} \begin{tabular}{ll} \multicolumn{2}{l}{\textbf{CAMIS}}\end{tabular} \begin{$
- · GESTÃO E NEGÓCIOS
- HUMANIDADES E CIÊNCIAS SOCIAIS E APLICADAS
- · TEOLOGIA
- PÓS-GRADUAÇÃO LATO SENSU E STRICTO SENSU
- · XVIII SEMINÁRIO PIBIC E VIII SEMINÁRIO PIBIT

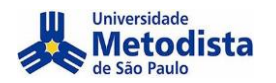

Caso já possua cadastro, após efetuar o login, Clique em "CAPA"

# Universidade Metodista de São Paulo

SOBRE PÁGINA DO USUÁRIO PESQUISA 

Capa > Página do usuário

### Página do usuário

#### Minhas Conferências

XXIII Congresso Metodista de Produção e Iniciação Científica

#### **BIOLÓGICAS E SAÚDE**

» Autor

CAPA

0 Ativa

#### Mesclar cadastro

» Editar meu perfil

» Alterar minha senha » Sair do sistema

Selecione a conferência referente a SUA área.

## XXIII CONGRESSO METODISTA

 $CADA$ SORRE DÁGINA DO HSHÁRIO PRSOHISA CONFERÊNCIAS ATHAIS

 $Capa >$  XXIII Congresso Metodista de Produção e Iniciação Cienáfica

#### XXIII CONGRESSO METODISTA DE PRODUÇÃO E INICIAÇÃO CIENTÍFICA

O Congresso Metodista tem como objetivo divulgar a produção científica desenvolvida na Universidade Metodista de São Paulo e em outras instituições de pesquisa e ensino superior do Brasil e do exterior.<br>Comunicações orais,

CONFERÊNCIAS DISPONÍVEIS BIOLÓGICAS E SAÚDE

October 26, 2021 - October 28, 2021 VISUALIZAR DETALHES DA CONFERÊNCIA COMUNICAÇÃO E ARTES

**BR** October 26, 2021 - October 28, 2021

VISUALIZAR DETALHES DA CONFERÊNCIA ENGENHARIAS, EXATAS E TECNOLOGIAS

October 26, 2021 - October 28, 2021 VISUALIZAR DETALHES DA CONFERÊNCIA GESTÃO E NEGÓCIOS

HUMANIDADES E CIÊNCIAS SOCIAIS E APLICADAS

 ${\bf XVIII}$ SEMINÁRIO PIBIC E VIII SEMINÁRIO PIBIT

October 26, 2021 - October 28, 2021

VISUALIZAR DETALHES DA CONFERÊNCIA

**TEOLOGIA** 

October 26, 2021 - October 28, 2021

October 26, 2021 - October 28, 2021 VISUALIZAR DETALHES DA CONFERÊNCIA

VISUALIZAR DETALHES DA CONFERÊNCIA

October 26, 2021 - October 28, 2021 VISUALIZAR DETALHES DA CONFERÊNCIA PÓS-GRADUAÇÃO - LATO SENSU E STRICTO SENSU

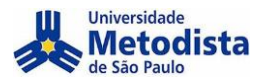

Para realizar a inscrição clique em chamada para submissões.

OBS.: Clicar no botão **INSCRICÃO**, não irá direciona-lo para a pagina correta.

## ÁREAS DE CONHECIMENTO

 $CADA$ SORRE PÁGINA DO USUÁRIO PESQUISA CONFERENCIAS ATUAIS Capa > XXIII Congresso Metodista de Produção e Iniciação Científica > BIOLÓGICAS E SAÚDE

#### BIOLÓGICAS E SAUDE

OCTOBER 26, 2021 - OCTOBER 28, 2021

INFORMAÇÕES SOBRE A CONFERÊNCIA A CONTRACT CONTRACT SUBSEX (May 6, 2021 - August 9, 2021)<br>
» Chamada para submissões (May 6, 2021 - August 9, 2021)<br>
» Politicas das Modalidades<br>
» Agnesentações<br>
» Agneda da Conferência<br>
» Ancrição<br>
» Acomodações<br>
» Orga

Organização E-mail: congresso@metodista.br

#### INFORMAÇÕES SOBRE A CONFERÊNCIA

**Misão Geral** » Chamada para submissões May 6, 2021 - August 9, 2021) **EXOTUTIONS** ASSOCIATIONS CO » Apresentações » Agenda da Conferência » Inscrição » Acomodações<br>» Organização e Parceiros » Cronograma

Após ler as informações clique em: CLIQUE AQUI PARA INICIAR O PROCESSO DE SUBMISSÃO

#### **DIRETRIZES PARA AUTORES**

O trabalho a ser submetido deverá conter os seguintes itens e atender as diretrizes indicadas:

a) Nome de todos os autores, instituição e e-mail . Não há limite para o número de autores. (estes itens terão um campo próprio para serem preenchidos. No resumo não poderá existir nenhuma identificação dos autores)

- b) TÍTULO do trabalho em letras maiúsculas, com no máximo até 20 palavras.
- c) Resumo de 2000 a 4000 caracteres (incluindo espaços), contendo objetivos, material e métodos, resultados e conclusões.
- d) Palavras-chave: mínimo 3 máximo 5

Deve ser empregada fonte Times New Roman, tamanho 12, exceto no título, e justificado. O espaçamento entre as linhas deverá ser simples. As citações de artigos  $\epsilon$ (referências) no texto devem seguir as normas vigentes da Associação Brasileira de Normas Técnicas - ABNT.

Não serão aceitos:

- · Trabalhos sem a formatação solicitada.
- 
- comune seu a comunique se projeto ou intenção de trabalho.<br>• Simples descrição de projeto ou intenção de trabalho.<br>• Trabalho sem revisão gramatical, ortográfica, de digitação, de conteúdo e de dados da pesquisa

O processo de submissão começa aqui.<br>CLIQUE AQUI PARA INICIAR O PROCESSO DE SUBMISSÃO

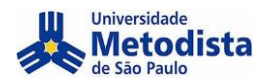

#### **Selecione sua modalidade / curso.**

### PASSO 1. INICIAR SUBMISSÃO

1 INÍCIO 2 INFORMAR METADADOS 4 ENVIAR ARQUIVOS SUPERMENTARES 4 CONFIRMAÇÃO

Após seu cadastro, os autores devem seguir os 5 passos de submissão por meio da interface do sistema para submissão e transferência de manuscritos e informações relevantes (com opção de transferir, inclusive, documentos suplementares, como resultados de pesquisa e outros recursos). Em caso de dificuldades com o processo, entre em contato com<br>Gestão de Congressos via e-mail ou pelo telefone (

#### MODALIDADES DA CONFERÊNCIA

Escolha a modalidade apropriada para a submissão (leia Seções e Políticas em Sobre a revista).

Modalidade\* Escolha uma modalidade...

**Selecione o Tipo De Sessão.**

#### TIPO DE SESSÃO

Tipo de sessão

- $\circledcirc$ Comunicação Oral
	- Trabalho será apresentado em sala de aula, com até 15 minutos
- Comunicação Oral (TCC Trabalho de Conclusão de Curso))  $\bigcirc$ ESTA OPÇÃO É EXCLUSIVA PARA TRABALHOS DE CONCLUSÃO DE CURSO QUE SERÃO APRESENTADOS NO SEGUNDO SEMESTRE DE 2020 Trabalho será apresentado em sala de aula, com até 15 minutos.

Obs.: Nesta edição do Congresso as apresentações de trabalhos serão on-line, assim teremos apenas apresentações orais. Os autores deverão fazer uma apresentação em slides a ser utilizada no dia do evento

**Confirme que seu trabalho atende as diretrizes e assinale todas as opções.**

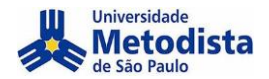

#### DIRETRIZES PARA SUBMISSÃO

Certifique-se que a submissão está em conformidade com as condições seguintes, marcando as caixas de seleção, para prosseguir ao Passo 2 do processo.

- A submissão não foi publicada ainda, nem está em consideração para publicação por outra conferência (ou oferecer explicações no campo Comentários ao Diretor).  $\Box$
- O arquivo de submissão está no formato OpenOffice, Microsoft Word, RTF, ou WordPerfect  $\Box$
- $\Box$ Todas as URLs no texto (ex.: http://pkp.sfu.ca) estão ativas e prontas para clicar.
- O texto está em espaço simples; usa uma fonte de 12-pontos; emprega itálico em vez de sublinhado (exceto em endereços URL); as figuras e tabelas estão inseridas no texto, não no final do documento na forma de anexos.  $\Box$
- O texto segue os padrões de estilo e os requisitos bibliográficos descritos em Diretrizes para Autores, na seção Sobre a Conferência.  $\Box$
- Em caso de submissão a uma modalidade com avaliação pelos pares cega, os nomes dos autores foram removidos, com "Autor" e ano usados na bibliografia e notas de  $\Box$ rodapé, em vez do nome do autor, título do documento, eta
- Em caso de submissão para avaliação pelos pares cega, todos os documentos do Microsoft Office (incluindo documentos suplementares) foram salvos usando a opção<br>"Salvar como"; em seguida clicando em Ferramentas (ou Opções no  $\Box$ arquivo ao salvar"; clicando em seguida em Salvar.

#### DECLARAÇÃO DE DIREITO AUTORAL

Autores que submetem a esta conferência concordam com os seguintes termos:

Autores mantém os direitos autorais sobre o trabalho, permitindo à conferência colocá-lo sob uma licença Licença Creative Commons Attribution, que permite livremente a outros acessar, usar e compartilhar o trabalho com o c

versão atualizada em um periódico, disponibilizar em repositório institucional, ou publicá-lo em livro), com o crédito de autoria e apresentação inicial nesta conferência.<br>c) Além disso, autores são incentivados a publicar depois da conferência.

Os autores concordam com os termos da Declaração de Direito Autoral, que se aplicará a esta submissão caso seja publicada por esta conferência (comentários ao editor  $\Box$ podem ser incluídos a seguir)

#### COMENTÁRIOS AO DIRETOR DA CONFERÊNCIA

Digite o texto (opcional)

Salvar e continuar Cancelar

Insira os dados solicitados e adicione outros autores (Caso haja)

#### PASSO 2. INFORMANDO OS METADADOS DA SUBMISSÃO

1 INÍCIO 2. INFORMAR METADADOS 4 ENVIAR ARQUIVOS SUPLEMENTARES 4 CONFIRMAÇÃO

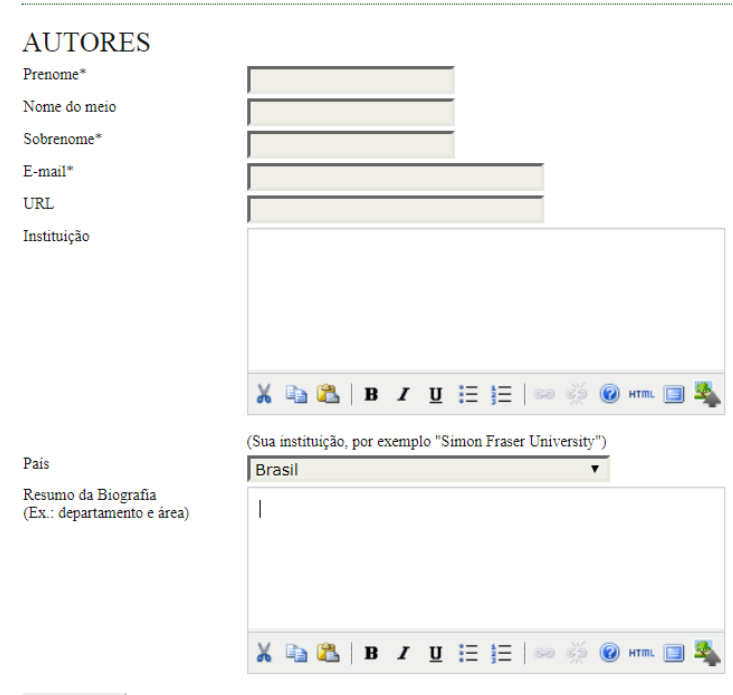

Incluir Autor

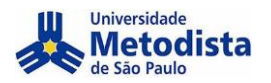

#### **Adicione um documento (Opcional).**

PÁGINA DO USUÁRIO PESQUISA CONFERÊNCIAS ATUAIS CAPA **SOBRE** 

#### ##AUTHOR.SUBMIT.STEP4ABSTONLY##

1. INÍCIO 2. INFORMAR METADADOS 4. ENVIAR ARQUIVOS SUPLEMENTARES 4. CONFIRMAÇÃO

Este é um passo opcional no processo de submissão. Documentos Suplementares funcionam como um apêndice ao manuscrito, com o objetivo de auxiliar na compreensão e avaliação da submissão. Documentos Suplementares podem inclu

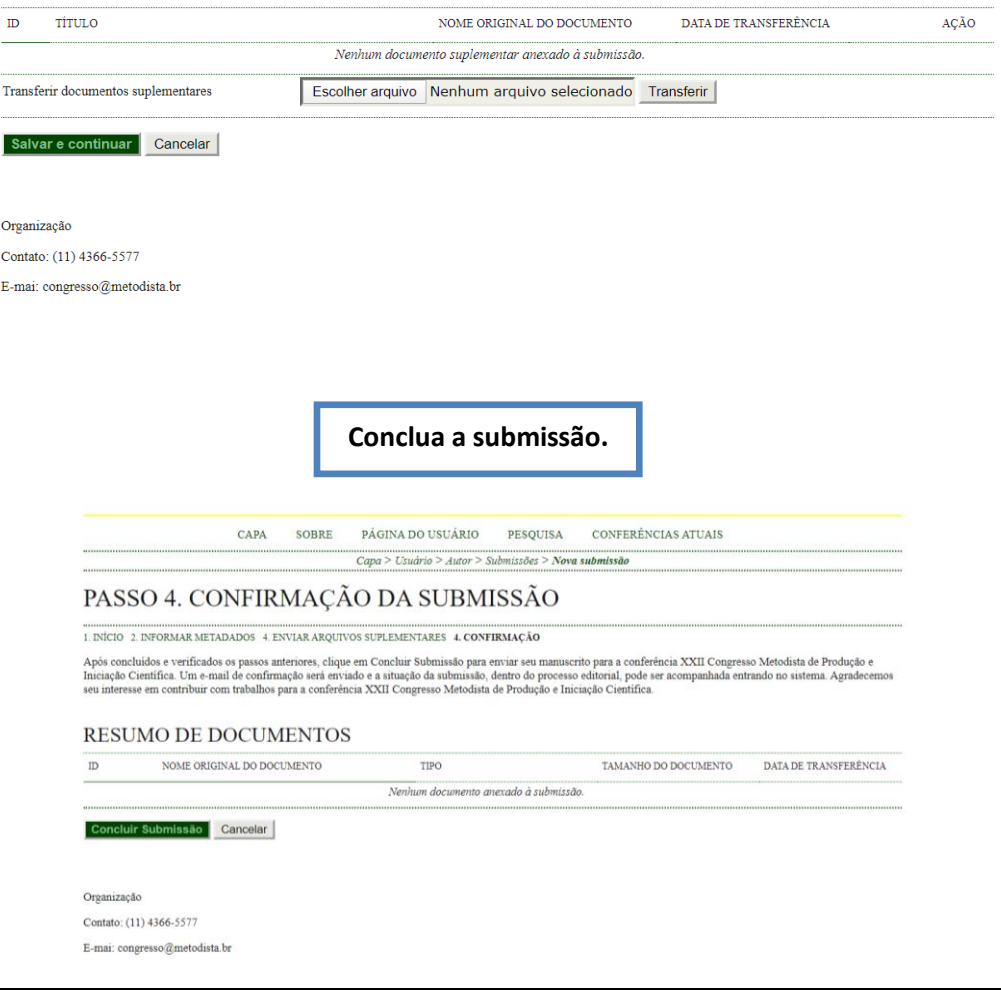

**Após essa mensagem você receberá um e-mail de confirmação.**

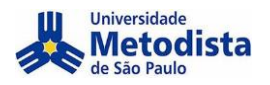

CAPA SOBRE PÁGINA DO USUÁRIO PESQUISA CONFERÊNCIAS ATUAIS 

### SUBMISSÕES ATIVAS

Submissão concluída. Agradecemos seu interesse em contribuir com manuscritos para a conferência XXII Congresso Metodista de Produção e Iniciação Científica. » Submissões Ativas

Organização Contato: (11) 4366-5577 E-mai: congresso@metodista.br

## Sua Inscrição/submissão foi realizada.

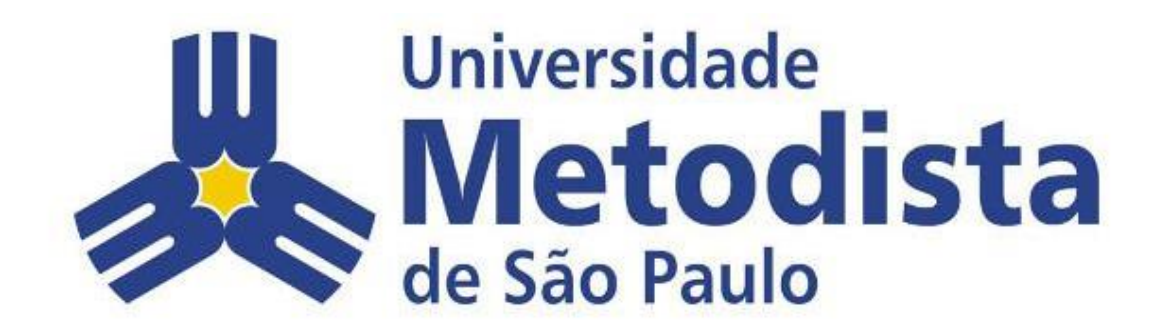